## **Exporting Sequence Image**

Use a sequence toolbar Export image button to save a screenshot of the sequence:

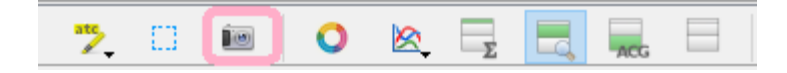

The Export Image dialog will appear where you should set the name, location, export settings, and format of the picture:

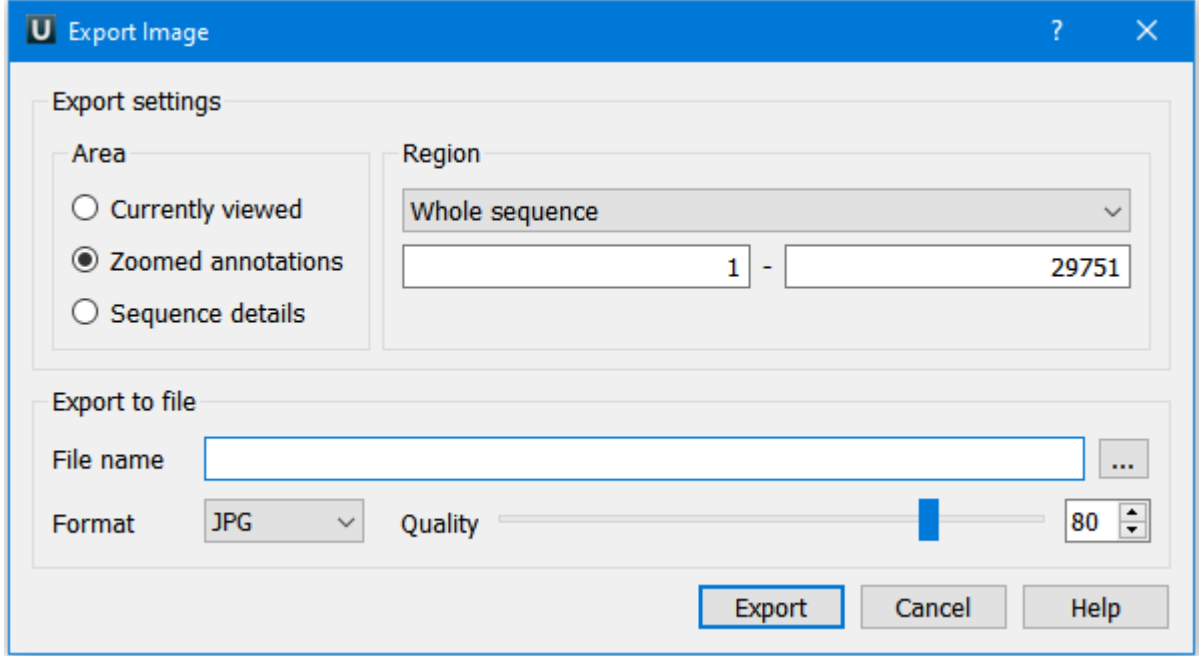

You can export Currently viewed, Zoomed annotations or Sequence details areas. For zoomed annotations and sequence details areas you can export the whole sequence or custom region. Use the Region settings to do it.

Here you can browse for the file name and image format: JPG, BMP, SVG, PNG and TIFF.

Pay attention to Quality slider, it is present for JPG format only. Note, that SVG format is not supported for Currently viewed area.